Modelling in Science Education and Learning Volume  $13(1)$ ,  $2020$  DOI:  $10.4995/msel.2020.12117$ . Instituto Universitario de Matemática Pura y Aplicada Universitat Politècnica de València

# Estilo de aprendizaje visual en la Ingeniería. Utilidad en la docencia de la rama eléctrica Visual learning style in Engineering. Utility in the teaching of the electric field

J.L. Vicéns Moltó, B. Zamora Parra UNIVERSIDAD POLITÉCNICA DE CARTAGENA [jl.vicensmolto@edu.upct.es,](mailto:jl.vicensmolto@edu.upct.es) [blas.zamora@upct.es](mailto:blas.zamora@upct.es)

R.M. Hervás Avilés Universidad de Murcia [rhervas@um.es](mailto:rhervas@um.es)

#### Abstract

La contracción/compresión experimentada por los programas de la enseñanza de la Ingeniería, desde los cinco/seis cursos clásicos a los cuatro del Grado actual, propicia un proceso de enseñanza-aprendizaje que sobrevuela muchos contenidos sin poder detenerse en ellos. Los alumnos contactan con los conceptos teóricos y los algoritmos correspondientes, e identifican las actuaciones matemáticas pertinentes, pero la penuria crediticia priva de las habilidades instrumentales para aplicarlas. El resultado puede ser un aprendizaje parcial y superficial. Este trabajo propone una actuación docente para que el alumno adquiera habilidades en MATLAB como respuesta a necesidades concretas detectadas en el alumnado de materias vinculadas con Ingeniería Eléctrica. Se parte de dos consideraciones iniciales: la constatación del predominio del estilo de aprendizaje visual de los alumnos de la UPCT por un lado, y por el otro, de la filosofía de que las matemáticas, para ser productivas en la Enseñanza de la Ingeniería, necesitan del ordenador. The contraction/compression experienced by the engineering education programs, from the classical five/ six courses to the four courses of the current Degree, promotes a teaching-learning process that overflows many contents without being able to reflect on them. The students contact the theoretical concepts and

the corresponding algorithms, and identify the pertinent mathematical actions, but the credit shortage deprives of the instrumental abilities to apply them. The result can be a partial and superficial learning. This work proposes a teaching performance for the student to acquire skills in MATLAB as a response to specific needs detected in the students of matters concerned with Electrical Engineering. Two starting points can be considered: the verification of the predominance of the visual learning style of the students of the Technical University of Cartagena (UPCT), and the philosophy that mathematics needs computers to be productive in the Teaching of Engineering.

Palabras clave: Estilos de aprendizaje, Enseñanza de la Ingeniería, Clase invertida, MATLAB Keywords: Learning styles, Engineering education, Inverted Classroom, MATLAB

## 1. Introducción

Una investigación propia en curso (Vicéns et al., 2018a) ha permitido determinar el elevado ´ındice de estilo de aprendizaje visual en los alumnos de Ingenier´ıa de las diversas Escuelas y Titulaciones de la Universidad Politénica de Cartagena, UPCT (Vicéns et al., 2018b). Para alcanzar este resultado, los alumnos han cumplimentado el cuestionario Index of Learning Styles de Felder-Soloman (<https://www.webtools.ncsu.edu/learningstyles/>), vinculado al modelo de estilos de aprendizaje de Felder-Silverman (Felder and Silverman, 1988). Esta afinidad por el aprendizaje visual puede aprovecharse para diseñar actuaciones docentes conducentes a un mejor aprendizaje de contenidos complejos, aprovechando justamente esa empatía intelectual hacia la imagen, hacia el componente visual. Pero, para ello, es preciso que el objeto visual pueda ser editado por el alumno, vinculando el concepto y la imagen en un proceso de carácter interactivo directo e inmediato.

Esta edición de imágenes de manera personal y con carácter interactivo sintoniza con la regla de cuatro del cálculo, que indica que los temas deben presentarse 'numérica, gráfica, simbólica y verbalmente' (Stewart, 2016), e igualmente con la filosofía del soul and body que expone la estrecha unión entre la matemática y el computador (Hoffman et al., 2004), expresión del predominio del aprendizaje constructivista sobre el formalista y con la concepción de que 'los métodos numéricos y las computadoras digitales funcionan en conjunto para generar soluciones confiables para los problemas matemáticos' (Chapra, 2018). Con estos presupuestos, el presente trabajo propone una actuación docente para que el alumno adquiera habilidades en la aplicación MATLAB que respondan a necesidades objetivas detectadas en el alumnado para la mejora del aprendizaje en Ingeniería Eléctrica.

# 2. Material y metodología

Se utiliza el código MATLAB R14, disponible en las dependencias *abiertas* de la UPCT. Se ha diseñado una serie de programas propios, definidos como *function*, que se ejecutan desde el script que edita el alumno, cuando éste los precice y que tienen nombres de  $3$  o  $4$  letras para simplificar su llamada. En la Tabla 1 se especifican los programas y sus aplicaciones.

La metodología incluye actuaciones de *clase invertida* y de tipo presencial. La clase invertida pretende optimizar el tiempo presencial liber´andolo de actividades meramente pasivas como son la adquisición de conocimientos básicos instrumentales, en tanto que la actividad presencial constituye el núcleo productivo, generador de aprendizaje.

| abi(g,m)              | Devuelve formato binario a partir de argumento y módulo            |  |
|-----------------------|--------------------------------------------------------------------|--|
| zbi(a,b)              | Devuelve argumento y módulo a partir de formato binario            |  |
| zma(c)                | Devuelve argumento y módulo a partir de notación del complejo      |  |
| $f$ iab $(a,b,tit)$   | Devuelve argumento, módulo, y gráfica a partir de formato binario  |  |
| fig(g,m,tit)          | Grafica un complejo a partir de argumento y módulo                 |  |
| fiz(z,tit)            | Grafica un complejo a partir de su notación                        |  |
| rlc(x,y,z)            | Grafica el triángulo de impedancias                                |  |
| fiv(g,V,tit)          | Grafica el voltaje, y dibuja el módulo dividido por 10             |  |
| bicos(tit,A,fas,frec) | Gráfica cosenoidal a partir de notación, módulo, fase y frecuencia |  |

Tabla 1: Functions elaboradas para esta propuesta docente. Los gráficos de los complejos se muestran con 3 datos en su extremo: notación (introducida como *tit* en el *input*), módulo y argumento.

#### 2.1. Clase invertida

Parte del principio metodológico de que ningún alumno posee conocimiento previo alguno de MATLAB, con la finalidad de homologar el nivel de los estudiantes. Consiste esencialmente en una serie de vídeos de una duración de 3 a 4 minutos, distribuidos en dos bloques, y que se facilitan a los alumnos previamente, por medio del Aula Virtual (a través de la plataforma moodle en la UPCT) o por remisión directa. El primer bloque aborda los elementos de información mínimos, pero imprescindibles para manejar MATLAB, como son: la apertura del programa, la configuración de la ventana de trabajo, el manejo de la carpeta de trabajo, y edición del script elemental acompañado de su gráfica. El segundo bloque desarrolla algunos contenidos de la propuesta, con carácter muy general. Al tratarse de una actividad extracurricular libremente ofertada y solicitada, sin retribución crediticia, pero que responde claramente a una necesidad del alumnado, esta parte de clase invertida no debe presentar el problema habitual en esta metodolog´ıa (el incumplimiento por parte del alumno). Este extremo se ha verificado en anteriores experiencias de carácter similar desarrolladas en la UPCT.

#### 2.2. Actividad presencial

Tiene lugar en una sesión única compuesta por 3 unidades de 50 minutos, estructuradas en 6 subunidades, con pausas de 10 minutos. La primera subunidad desarrolla la edición de un *script* básico con una función con dos variables, incluyendo su representación gráfica. La segunda subunidad expone un método para la reordenación automática de los coeficientes de las variables en las ecuaciones de los sistemas de ecuaciones lineales obtenidos en el análisis de mallas eléctricas, y, posteriormente su resolución inmediata. La tercera unidad muestra cómo resolver problemas de corriente alterna monofásica manejando los números complejos, de modo que se van representando gráficamente a medida que se utilizan. La cuarta subunidad desarrolla la aplicación a problemas de corriente trifásica, con los mismos presupuestos y resultados que en la corriente monofásica. La quinta atañe al análisis del factor de potencia en instalaciones trifásicas. La sexta se dedica a reforzar aquella subunidad que haya suscitado con más interrogantes. La actividad presencial está coordinada por el profesor con papel de *tutor facilitador* (véase la descripción de esta figura docente en Vicéns, 2012).

Cada subunidad consta de 3 etapas: se inicia con una exposición del concepto teórico y su correlación con un comando de MATLAB o una de las *functions* propias correspondiente, seguida de una aplicación guiada, y concluida con una aplicación por parte del alumno. Para cada subunidad se proporcionan al alumno los programas function que le descargan de la actividad meramente operacional.

## 3. Desarrollo de la actividad

#### 3.1. Edición de un script básico

La edición de un *script* es realmente la aplicación práctica de la información facilitada por los vídeos previos. Supone la apertura del programa desde el acceso del escritorio, la identificación y acceso a la carpeta de trabajo, y la creación y edición de un nuevo script. En este script se utilizan los comandos de limpieza, los signos de punto y coma y porcentaje, la generación de un vector como variable independiente, la formalización de la variable dependiente en el ámbito numérico, y construcción de la gráfica de dicha función, con inserción de etiquetas en los ejes. Son los elementos que precisa el alumno para acceder adecuadamente a los recursos expresados en las restantes subunidades. Es un paso crítico para garantizar el aprovechamiento

de la actividad. Su finalidad es inducir al alumno a plantearse resolver los problemas editando un *script*, tal y como lo haría *a mano*, con las ventajas de la conservación y transmisibilidad del trabajo realizado.

#### 3.2. Resolución de los sistemas de ecuaciones lineales en las mallas eléctricas

En la solución de una malla eléctrica el problema conceptual radica en la percepción correcta del sentido de la corriente en cada tramo y de la composición de las corrientes en cada nudo. Esta percepción correcta conduce a la edición de los adecuados sistemas de ecuaciones lineales cuya solución caracteriza el comportamiento de la malla. En este punto finaliza la solución conceptual para dar paso al proceso de solución de los sistemas de ecuaciones, proceso mecánico que no aporta beneficio cognitivo al alumno, sino que le obliga a consumir el escaso tiempo crediticio del que dispone, y que debería invertir en contenidos y no en procesos de cálculo.

MATLAB posee un comando, *equationsToMatrix*, del ámbito simbólico que, a partir de sistemas con las variables en diverso orden, genera la matriz de coeficientes de las ecuaciones, y el vector de términos independientes, todo ello debidamente ordenado.

Con esta matriz y este vector, se obtiene la solución por 3 caminos (para comparar resultados): calculo matricial, linsolve y rref.

| $11 - 13 + 12 = 0$<br>$10 - 6 = 6*11 - 4*12$<br>$6 - 8 = 6*13+4*12$ | $A = [1, 1, -1]$<br>$[-6, 4, 0]$<br>$[0, -4, -6]$<br>$b = [ 0 -4 2 ]$ | solucion = $0.3810$<br>$-0.4286$<br>$-0.0476$ |
|---------------------------------------------------------------------|-----------------------------------------------------------------------|-----------------------------------------------|
| a)                                                                  | b)                                                                    |                                               |

Figura 1: a) Sistema de ecuaciones «desordenadas» obtenidas al aplicar las reglas de Kirschoff. b) Simplificación, ordenación de variables y obtención dc la matriz de coeficientes y del vector de términos independientes con el comando «equationsToMatrix». c) Resolución del sistema mediante la operación matricial «A/b».

#### 3.3. Corriente alterna monofásica

Una dificultad para la soltura en la resolución de problemas de corriente alterna es el manejo de los números complejos. Este manejo conjuga el fárrago de los cálculos y la dificultad para visualizar/imaginar intelectivamente los números complejos. El manejo de los números complejos con MATLAB es ágil e inmediato, como cuerpo respecto a la adición y multiplicación, no precisando más que los signos  $+$ ,  $-$ ,  $*$  y  $\prime$ .

El alumno desarrolla un problema editando un script, tal y como si estuviera desarrollando el problema a mano, empleando la secuencia de conceptos para su solución. Cuando en el proceso de resoluci´on necesita complejos, los define y utiliza con el algebra correspondiente. La conversión de notación binaria a exponencial o a la inversa, o ver la representación gráfica de una magnitud en n´umeros complejos, lo lleva a cabo con comandos de 3 letras que ejecutan las functions externas ya citadas, que están en la misma carpeta en que el alumno edita el script.

De este modo el alumno va siendo acompañado instantáneamente por el grafismo de lo que calcula, adquiriendo la asociación lógica visual/conceptual, y, además, se centra exclusivamente en el contenido en los conceptos y sus asociaciones en el problema, desentendiéndose de operaciones vacías.

Las Figuras  $2 y 3$  muestran las salidas gráficas obtenidas al resolver instalaciones monofásicas de corriente alterna.

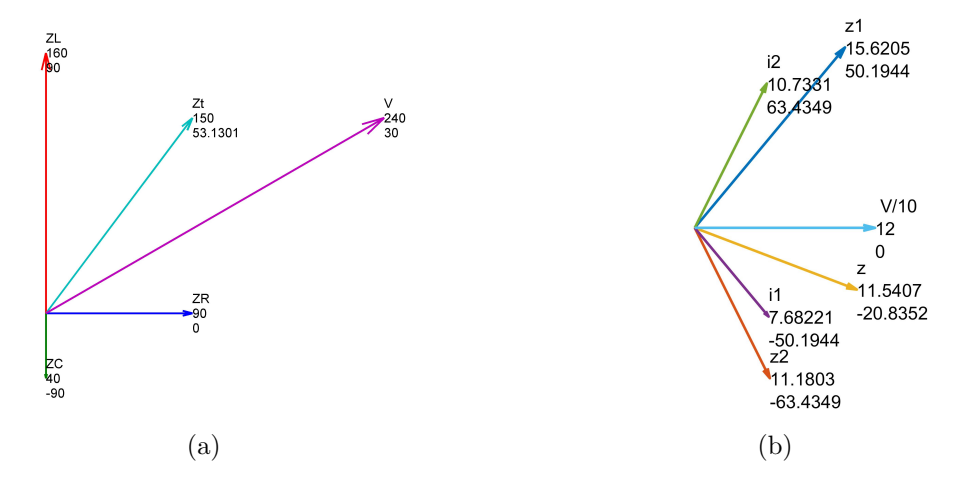

Figura 2: Los gráficos generados por las funciones propias, incluyen al extremo de cada vector el nombre, el m´odulo y el argumento correspondientes, de arriba abajo. a) Voltaje e impedancias de un circuito RLC. b) Circuito con dos bucles. Estos gr´aficos los genera el propio alumno avanza al editar el script con que va resolviendo el problema.

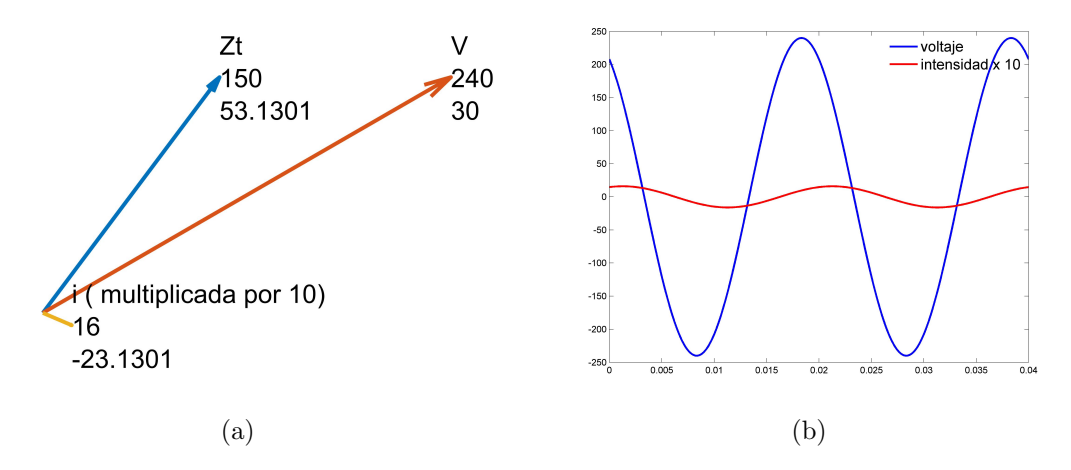

Figura 3: a) Gráficos obtenidos mediante la function  $\frac{f(g(a,m, 'z')}{\lambda}$ , donde 'z' es el título del complejo, a, es el argumento y, m el módulo (en grados). La representación incluye el vector acompañado del nombre, el módulo y el argumento correspondientes, de arriba abajo. b) Los valores de a) transformados en fasores con la frecuencia de 50 H mediante la function ✭✭bicos('z', A, fase)✮✮, en donde A es la amplitud y fase, el argumento de la magnitud a representar.

### 3.4. Corriente trifásica

Antes de acometer los circuitos de corriente trifásica, el alumno ha resuelto circuitos monofásicos con varias mallas, para visualizar gráficos más complejos. En una primera subunidad, resuelve instalaciones eléctricas trifásicas (Figura 4), para pasar en una segunda subunidad a cálculos de potencias y especialmente a cálculos de baterías de condensadores para corregir el factor de potencia en instalaciones trifásicas desequilibradas.

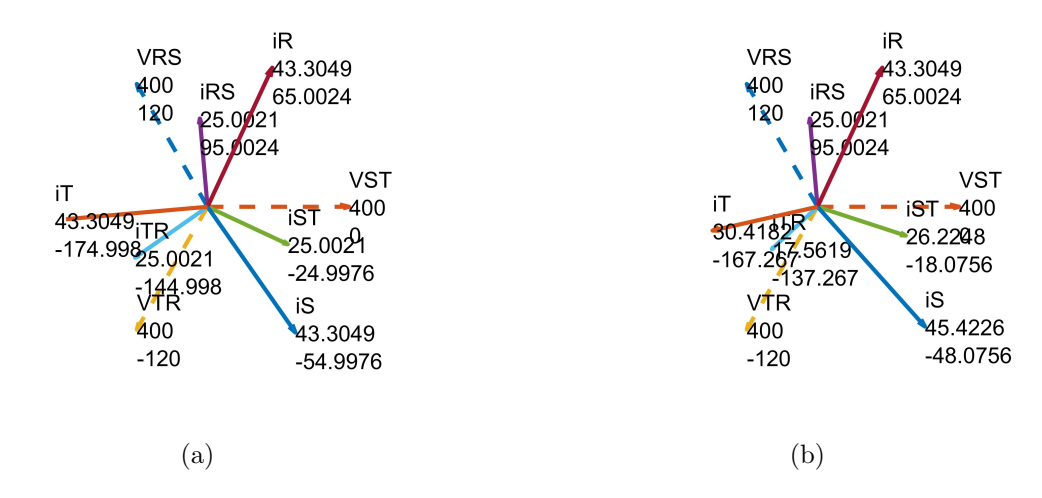

Figura 4: Gráficos obtenidos con las function  $\frac{f}{g(a,m,'z')}, y \frac{f}{g(y(a,b,z)},$  donde a y b son las componentes, y z es la magnitud. a) Instalación trifásica equilibrada, con cargas similares en las fases. b) Instalación con cargas diferentes.

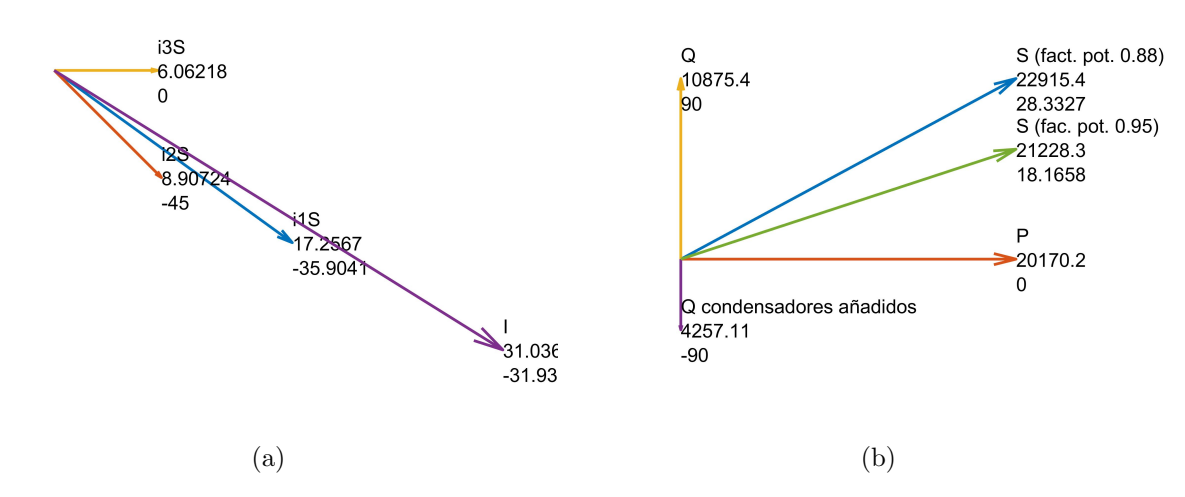

Figura 5: Instalación trifásica de carga desequilibrada. Gráficos obtenidos usando las functions generadas para este trabajo. a) Diagrama de las intensidades. b) Diagrama de la corrección del factor de potencia total, de 0.88 a 0.95 mediante condensadores conectados en estrella.

## 4. Resultados

Esta propuesta se encuentra en fase de proyecto. Se ha diseñado en la misma línea de otras actuaciones docentes de similar metodología aplicadas en cursos anteriores en la UPCT. Como se ha indicado, se pretende ofertar como actividad docente complementaria al currículo normal del Grado, para coadyuvar al aprendizaje del alumno. Las actividades desarrolladas hasta el momento en la UPCT, en colaboración con el Servicio de Apoyo a la Investigación Tecnológica (SAIT), han sido especialmente bien valoradas por el alumnado.

## 5. Conclusiones

Esta propuesta docente está acorde con el resultado de la determinación en los alumnos de la UPCT de la dimensión verbal/visual del modelo de estilos de aprendizaje de Felder-Silverman (1988), que parece ser el más adecuado para la Enseñanza de la Ingeniería. Pueden citarse 3 puntos fuertes:

- 1. Propicia un acercamiento amistoso al manejo de los n´umeros complejos en el ´ambito de la Ingeniería Eléctrica.
- 2. Facilita el aprendizaje de la Ingeniería Eléctrica al liberar tiempo para la reflexión, propiciando el afianzamiento conceptual al aunar la imagen instant´anea a cada concepto.
- 3. Motiva al alumno a utilizar MATLAB en la elaboración de *scripts* de igual manera como desarrolla los ejercicios a mano, con el beneficio a˜nadido de iniciarse en un lenguaje de programación de uso extendido en las mejores Universidades.

# Referencias

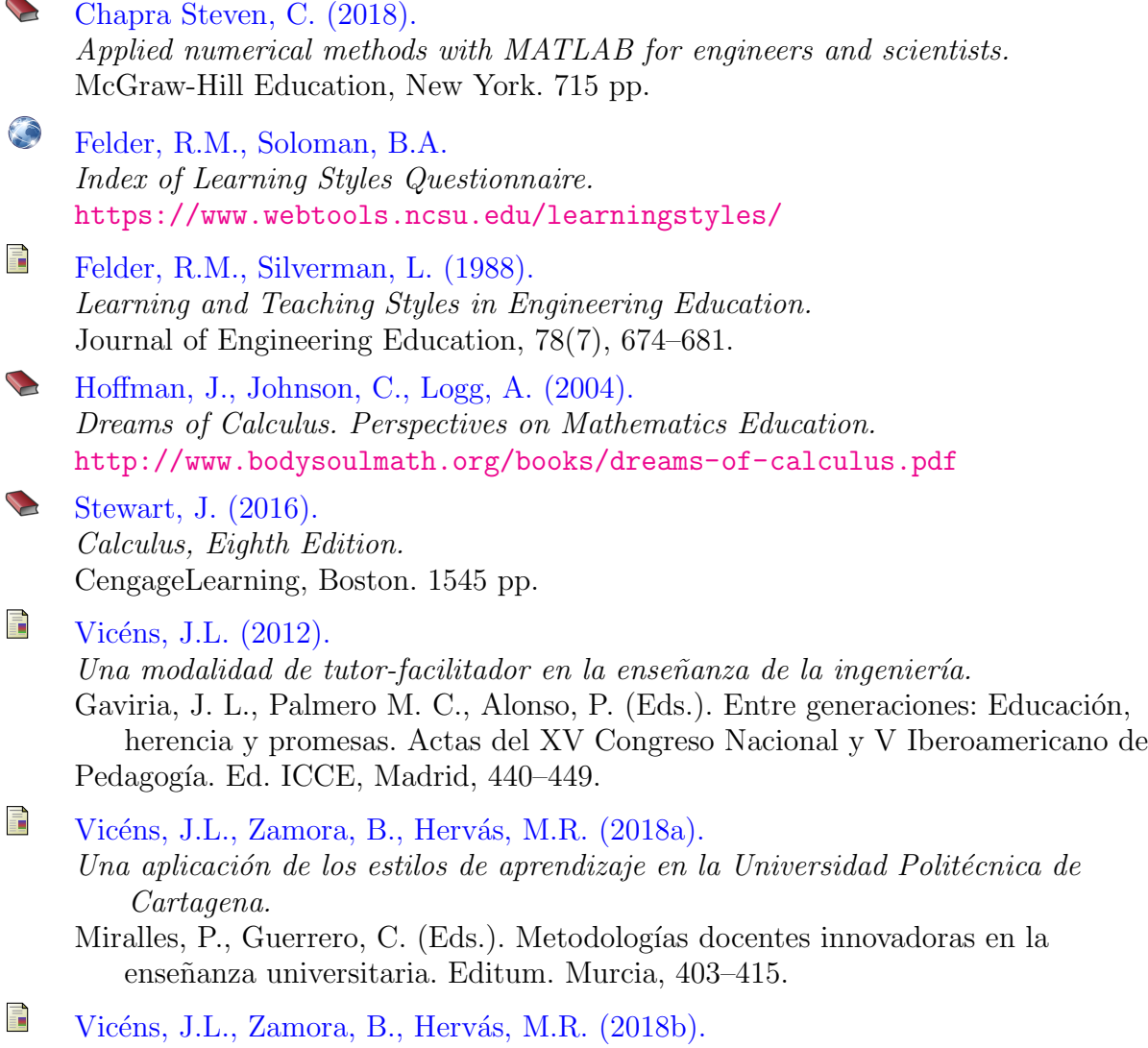

- Un An´alisis de las actitudes visuales y verbales de alumnos noveles de Grado de Ingeniería en la Universidad Politécnica de Cartagena.
- Libro de Actas del XXVI Congreso Universitario de Innovación Educativa en las Enseñanzas Técnicas. Escuela Politécnica de Ingeniería de Gijón, 621–632.